# Arduino Uno を用いた自走ロボットの製作

creating a self-propelled robot using Arduino

AA23118 村上 優美 AA 23118 Yumi Murakami

芝浦工業大学 無線研究部

Shibaura Institute of Technology, Ham radio club

6. 参考文献

# 1. 動機

 以前からロボットにまつわる電子工作に興味 を持っていた。昨年の大雨を期に災害用ロボットし て自走するロボットの存在を知り、自身でも自走可 能なロボットを製作したく思った。

### 2. 目的

Arduino Uno のスケッチや出力、電子工作につい て学ぶ。超音波センサーを利用し、障害物や人に特 定の距離まで近づいた際に自動で停止、方向転換す るといった機能もったロボットを自走させるために 必要なプログラムや部品について知る。また、実際 に走行する際のデータを集めるためのカメラを搭載 する。

# 3. 製作

機体部分の制作と ArduinoUnoのスケッチ、ブレ ッドボード周辺の配線など動作に必要な部分の作 成。カメラ映像の送信するための RaspberryPi を 用いるのに、RaspberryPi のセットアップを完了さ せた。

### 4. 結果

プログラムを組んだものの実働までに至らず。 Arduino が焼けたとみられる。また、実際にタイヤ の動作を確認したところ、動作の開始、停止までに タイムラグが発生するときが多く、旋回動作や後退 の際にぎこちない動きが発生した。

#### 5. まとめ・展望

プログラム二問題がないかをチェックするとと もに、ArduinoUno に現在起きている問題の原因の 究明をする。Arduinoの役割を RaspberryPiでもで きるようにし、車体に搭載するマイコンを 1 つにす る。サーボモータを組み込むことで超音波センサー 1つでも、周囲の障害物を避けるようにする。

CHA, 2022,【Arduino 入門】ロボットを作る! 車輪型の移動ロボットの作り方を解説!, https://cha-freeschool.com/arduino-firstwheeled-robot/ 2023/08/28

18 倍界王拳, 2022, [Arduino 入門]スイッチを 1 回押すごとに LED の点灯・消灯が切り替わる回路の 作り方を解説します!, https://www.tenkaichihanseikai.com/entry/2022/05/13/135800, 2023/09/01

東京バード, 2020, 【Arduino 入門編⑤】プルアッ プ・プルダウンって何?デジタル入力の解説です!, https://burariweb.info/electronic-work/arduinolearning/digital-input-pulluppulldown.html#Arduino-2

物を作る者,電子工作やガジェットについて物を作 る者

https://novicengineering.com/%e3%80%90arduino% e3%80%91%e5%a3%81%e3%82%92%e9%81%bf%e3%81%91%e 3%82%8b%e3%83%ad%e3%83%9c%e3%83%83%e3%83%88%e3 %82%92%e4%bd%9c%e3%81%a3%e3%81%a6%e3%81%bf%e3% 81%9f/ 2023/12/1

yukko-mar19, 2018, yuk の技術ブログ, https://infratech.hatenablog.com/entry/2018/02/10/233855, 2023/12/3

Suo-takefumi,ラズパイに USB 接続の Web カメラ を接続し画像出力/ストリーミングする設定, 2021, https://qiita.com/suotakefumi/items/355479f46bf3957ffd8f, 2023/12/07

SOUICHIROU,ラズパイに USB カメラを接続して OpenCV で画像をキャプチャーした, 2021, https://www.souichi.club/raspberrypi/usb-cameracapture/ , 2023/12/07

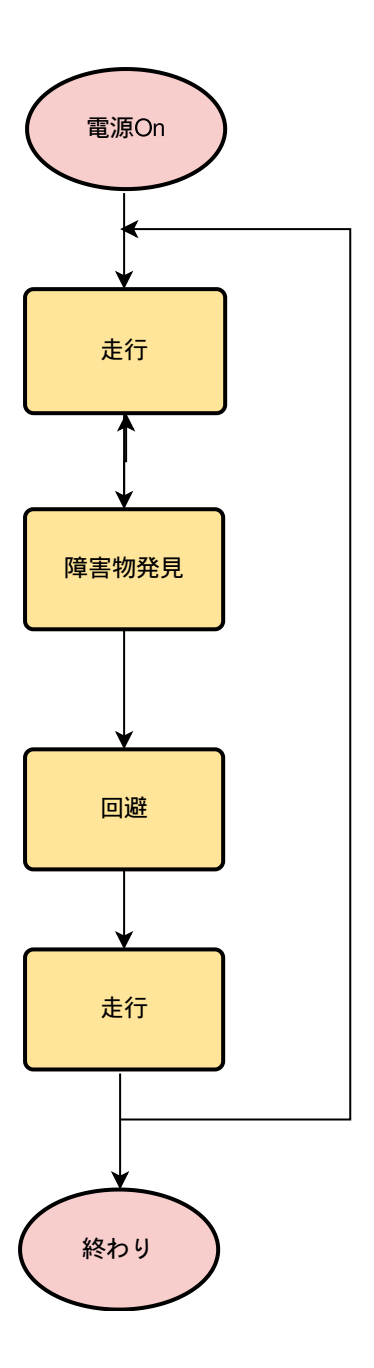

```
#include <NewPing.h>
```

```
// ピンの設定
#define TRIGGER_PIN 9
#define ECHO_PIN 10
#define MOTOR_A1 2
#define MOTOR_A2 3
#define MOTOR B1 4
#define MOTOR_B2 5
// 超音波センサーの設定
NewPing sonar(TRIGGER_PIN, ECHO_PIN, 200);
void setup() {
 // モータードライバーのピンを出力に設定
 pinMode(MOTOR_A1, OUTPUT);
 pinMode(MOTOR_A2, OUTPUT);
 pinMode(MOTOR_B1, OUTPUT);
 pinMode(MOTOR_B2, OUTPUT);
\vertvoid loop() {
 // 超音波センサーから距離を取得
 int distance = sonar.ping_cm();
 // 障害物が一定の距離以内にある場合
 if (distance > 0 && distance < 20) {
  // 停止
  stopCar();
   delay(1000); // 1 秒待機
   // 左に回避
   turnLeft();
   delay(1000); // 1 秒回転
   // 前進
```

```
moveForward();
 } else {
   // 障害物がない場合は前進
   moveForward();
 }
}
// 車を前進させる関数
void moveForward() {
 digitalWrite(MOTOR_A1, HIGH);
 digitalWrite(MOTOR_A2, LOW);
 digitalWrite(MOTOR_B1, HIGH);
 digitalWrite(MOTOR B2, LOW);
|}
// 車を停止させる関数
void stopCar() {
 digitalWrite(MOTOR A1, LOW);
 digitalWrite(MOTOR A2, LOW);
 digitalWrite(MOTOR_B1, LOW);
 digitalWrite(MOTOR B2, LOW);
\mathcal{E}// 車を左に回転させる関数
void turnLeft() {
 digitalWrite(MOTOR_A1, HIGH);
 digitalWrite(MOTOR_A2, LOW);
 digitalWrite(MOTOR_B1, LOW);
 digitalWrite(MOTOR_B2, HIGH);
```
|}

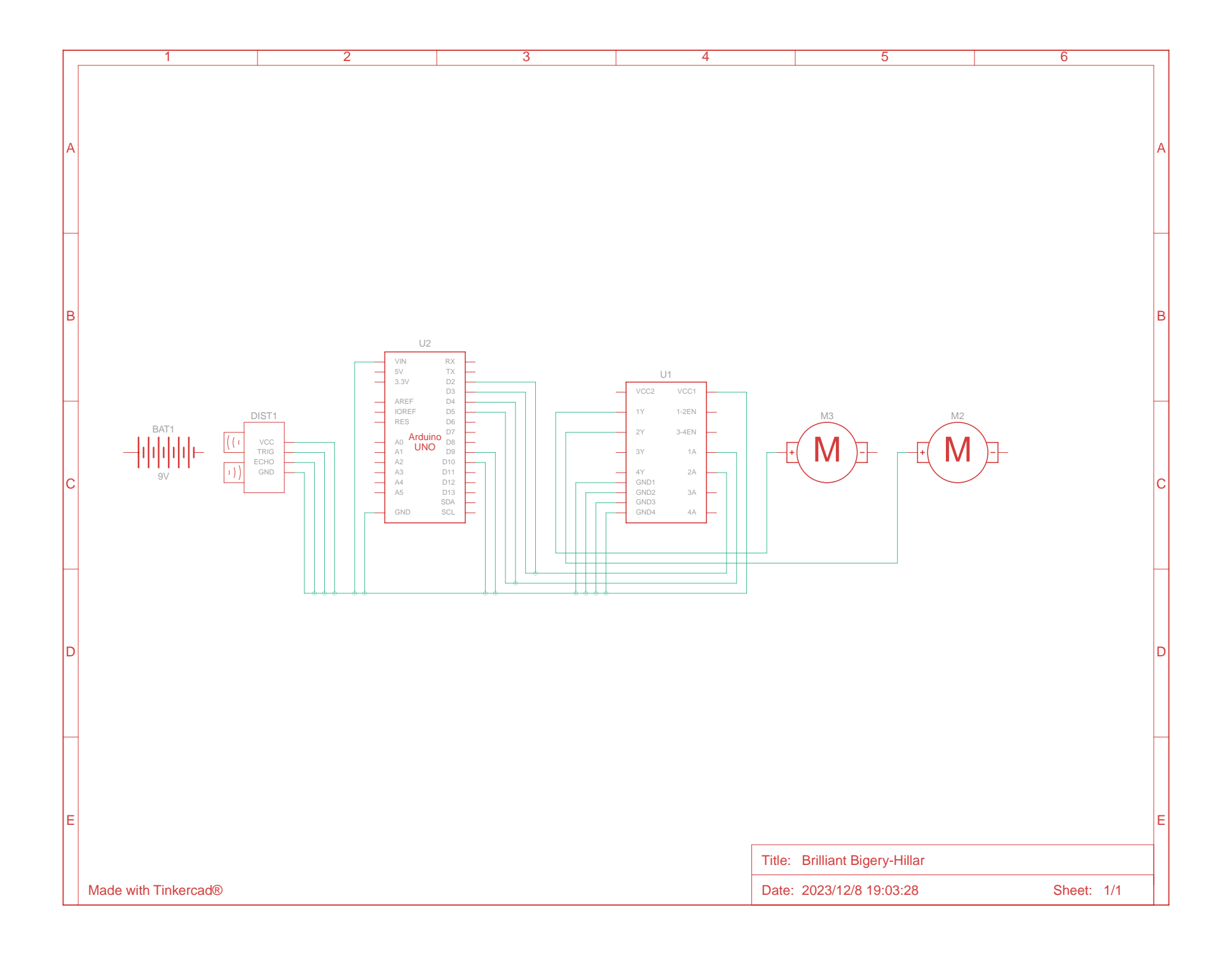